# **47. Wilcoxon signed rank test**

The Wilcoxon signed rank test, ook wel *Wilcoxon matched pairs signed rank test* genoemd, wordt gebruikt bij herhaalde metingen (*repeated measures*). Dit betekent dat de proefpersonen op twee verschillende tijdsmomenten of onder twee verschillende condities worden getest. Deze test is een non-parametrisch alternatief voor de t-toets. Bij een t-toets worden twee gemiddelden vergeleken. Bij een Wilcoxon signed rank test worden de scores omgezet naar rangordes (1, 2, 3, 4, 5 etc.) en deze scores worden met elkaar vergeleken op tijdstip 1 en tijdstip 2.

## **Assumpties**

Bij een Wilcoxon signed rank test gelden, net als bij alle andere non-parametrische testen, de volgende assumpties:

- random steekproef
- onafhankelijke observaties (elke persoon wordt slechts voor één keer meegeteld, een persoon kan niet in meer dan één categorie of groep zitten)

#### **Voorbeeld onderzoeksvraag**

Nu volgt een voorbeeld onderzoeksvraag waarbij gebruik wordt gemaakt van de Wilcoxon signed rank test.

**Onderzoeksvraag:** Is er een verschil in de scores op de depressietest tussen tijdstip 1 en tijdstip 2?

**Wat heb je nodig:** Eén groep proefpersonen wordt op dezelfde schaal tweemaal gemeten. De variabelen zijn scores op tijdstip 1 en de scores op tijdstip 2.

## **Procedure**

Nu volgt de procedure voor het uitvoeren van een Wilcoxon signed rank test.

1. Kies **Analyze**, selecteeer **Nonparametric Tests**, daarna **Legacy Dialogs** en vervolgens **2 Related Samples**.

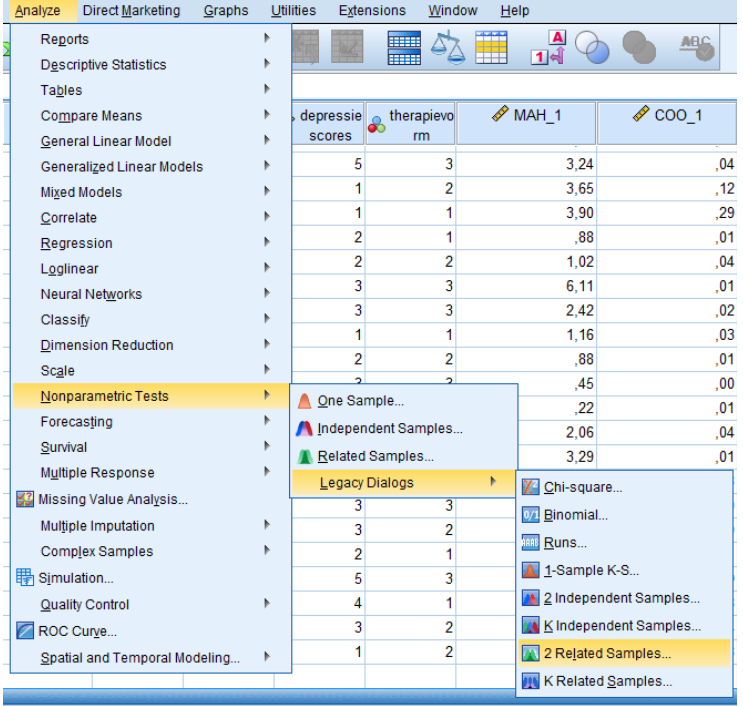

- 2. Klik op de variabelen die tijdstip 1 en tijdstip 2 representeren (in dit geval de depressiescores op tijdstip 1 en de depressiescores op tijdstip 2). Klik op de pijltjestoets om deze te verplaatsen naar de **Test pairs** sectie.
- 3. Zorg ervoor dat **Wilcoxon** is aangevinkt in de **Test Type** sectie.

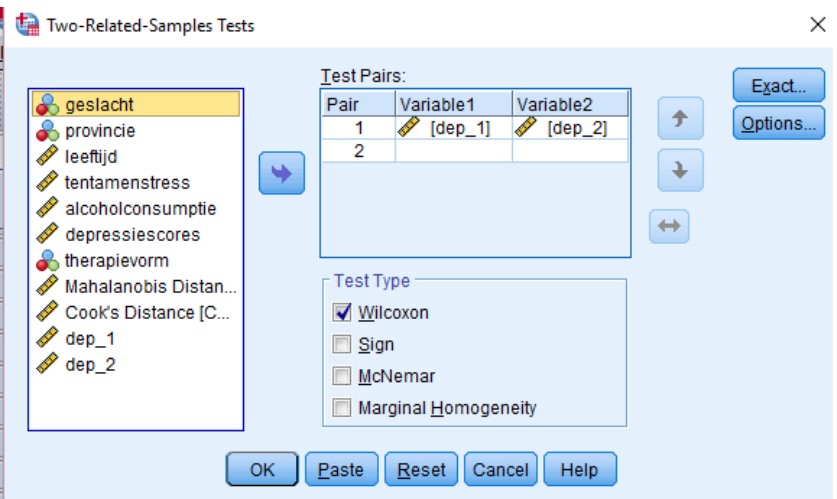

- 4. Klik op **Options**. Kies **Quartiles** (deze zorgt voor mediaanscores).
- 5. Klik op **Continue** en dan op **OK** (of op **Paste** als je de analyse wil opslaan in de Syntax Editor).

## **Interpretatie van de output**

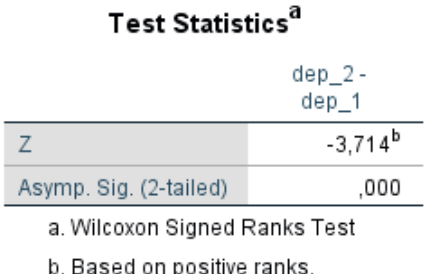

In bovenstaande tabel is het testresultaat te zien. De p-waarde is significant (p < .001). Dit betekent dat er een significant verschil bestaat tussen de depressiescores op tijdstip 1 en op tijdstip 2.